Crésus Facturation

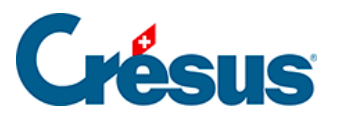

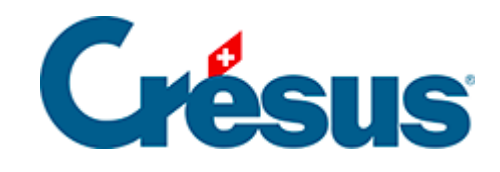

## **Crésus Facturation**

## [5.13 - Imprimer un rappel](#page-2-0)

<span id="page-2-0"></span>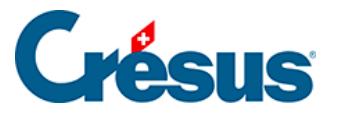

## **5.13 - Imprimer un rappel**

Crésus se base sur la date d'impression de la facture et sur les Délais définis dans les onglets Rappel 1, Rappel 2 et Rappel 3 des Réglages des factures émises ou

pour déterminer s'il y a du retard dans les paiements des factures.

Il y a 3 niveaux de retards, dont l'émission peut donner naissance à des frais de

rappel définis dans les Réglages des factures émises \, onglet Rappel 1.

Vous pouvez afficher les factures en retard depuis l'écran d'accueil ou depuis le volet latéral des factures émises en utilisant les boutons Rappels 1, Rappels 2 ou Rappels 3. Sous Contentieux, vous trouverez toutes les factures pour lesquelles 3 rappels ont été envoyés et qui sont toujours impayées.

Pour visualiser ou imprimer le rappel d'une facture isolée, sélectionnez la facture et cliquez le bouton Afficher ce document ou l'icône et dans la zone Fiche courante du volet latéral.

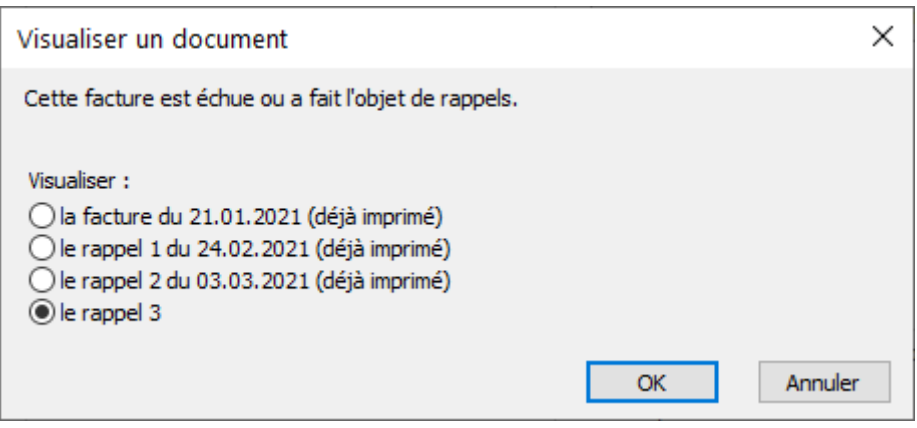

Si c'est une facture échue, Crésus propose d'en imprimer le rappel. Il est également possible de réimprimer la facture ou un rappel déjà existant.

Après avoir envoyé le document à l'imprimante, Crésus pose la question Est-ce que toutes les fiches sont correctement imprimées ? Si vous répondez Oui, le logiciel marque la facture comme étant imprimée (§5.12 À propos de l'impression).

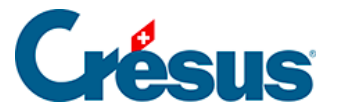

À moins que vous n'ayez forcé, dans l'onglet Contact, Livraison, État de la fiche, une date particulière dans la date de rappel, Crésus imprime le rappel à la date du jour. Lorsque vous validez l'impression, la date du jour sera mémorisée dans la date de rappel.

Pour imprimer tous les rappels

Pour visualiser ou imprimer tous les rappels, cliquez le bouton Afficher des

documents ou l'icône et dans la zone Base des factures émises du volet latéral.

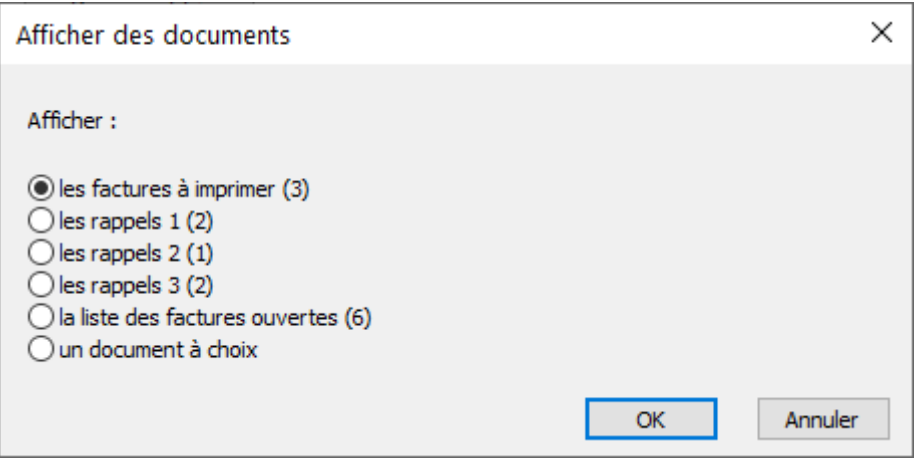

Les rappels sont imprimés selon le type de document défini dans l'onglet

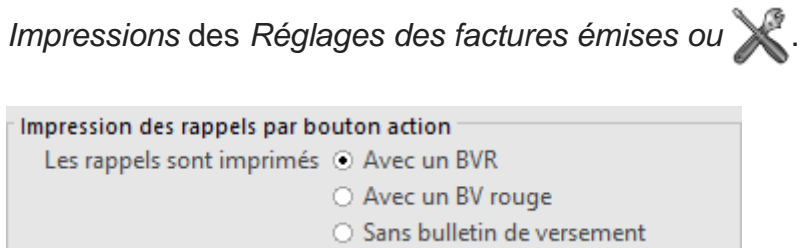